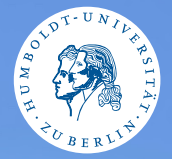

#### <span id="page-0-0"></span>HUMBOLDT-UNIVERSITÄT ZU BERLIN

# **UNIX-Crashkurs SSH**

Aaron und Markus · Tag 2 - I

#### SSH-Secure Shell

### ▶ Ermöglicht Zugriff auf die Shell eines anderen Systems

- ▶ *S* ssh Benutzer@Server
	- ▶ *\$* ssh mustermm@gruenau6. informatik.hu-berlin.de
	- ▶ \$ ssh mustermm@hu-berlin.de@gruenau6. informatik.hu-berlin.de
- ▶ Verlassen der entfernten Shell: \$ exit
	- $\blacktriangleright$  Notfalls: folgende Tasten nacheinander: Enter ,  $\lceil \cdot \rceil$ , ,  $\lceil \cdot \rceil$

#### Dateien übertragen

### ▶ \$ scp Datei Benutzer@Server:ZielPfad

- $\triangleright$  \$ scp file.java mustermm@gruenau6. informatik.hu-berlin.de:GdP/
- ▶ Kopiert die lokale Datei file. java in den Ordner GdP des Benutzers mustermm auf dem gruenau6 Server
- $\blacktriangleright$  Alternativ (und besser): rsync
- ▶ Oder noch anders: SFTP via grafische Oberfläche, zB. WinSCP

## ~/.ssh/config

#### ▶ Anlegung von Kürzeln

- ▶ Kürzel → Benutzer@Adresse:PortNr
- ▶ gruenau6 → mustermm@gruenau6.informatik.hu-berlin.de
- ▶ Realisiert als Einträge in einer Datei: ~/.ssh/config

#### Login mit Public-Key

#### ▶ Alternative zum Passwort: Öffentlicher Schlüssel ▶ \$ ssh-keygen (Generiert zwei Schlüssel)

- ▶ .ssh/id\_rsa Privater Schlüssel (geheim halten!)
- ▶ .ssh/id\_rsa.pub Öffentlicher Schlüssel (für Server)
- ▶ \$ ssh-copy-id -i ~/.ssh/id\_rsa.pub Benutzer@Adr.